## **A3.1 Communicating via the Modbus output**

The meter can communicate with your PC. In order to read out the meter registers first install and configure the PC software. Use an RS485 level converter to connect the PC and the meter. The cable should be connected to terminals 22 and 23. The default communication address of the meter is 01.

The PRO380-Mod can be connected for Modbus communication. The Modbus implementation used is Modbus basic (standard). This means the following:

- Baud rate 9600
- 8 data bits
- Even parity
- 1 stop bit

The baud rate can be lowered to values 4800, 2400, 1200, 600 and 300. The parity can be set to none or odd. Data and stopbit cannot be changed.

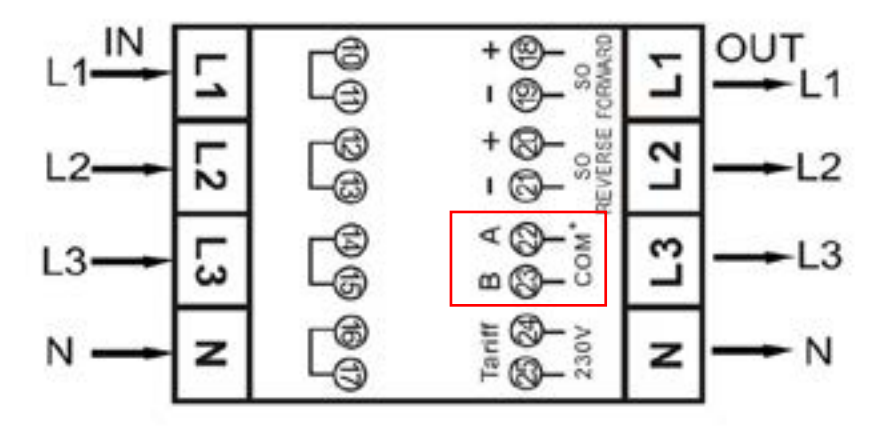

When connecting the meter through a serial converter (RS485) for testing, please be aware that because of not implementing the complete Modbus infrastructure, there will be a need to put an additional resistor (120 ohms/ 0,25 watts) across the terminals (22 & 23) on the meter side.

For the registers used in the meter and how to interpreted the data, please use the Modbus register map on the next pages. Please note that the old (V1.14) Modbus registers still can be used. You can find the old Modbus register map on [www.ineprometering.com/manuals/new](http://www.ineprometering.com/manuals/new ).

More info on Modbus can be found:

Physical: [http://www.modbus.org/docs/Modbus\\_over\\_serial\\_line\\_V1\\_02.pdf](http://www.modbus.org/docs/Modbus_over_serial_line_V1_02.pdf) Protocol: [http://www.modbus.org/docs/Modbus\\_Application\\_Protocol\\_V1\\_1b3.pdf](http://www.modbus.org/docs/Modbus_Application_Protocol_V1_1b3.pdf)

## **A3.2 Modbus register map**

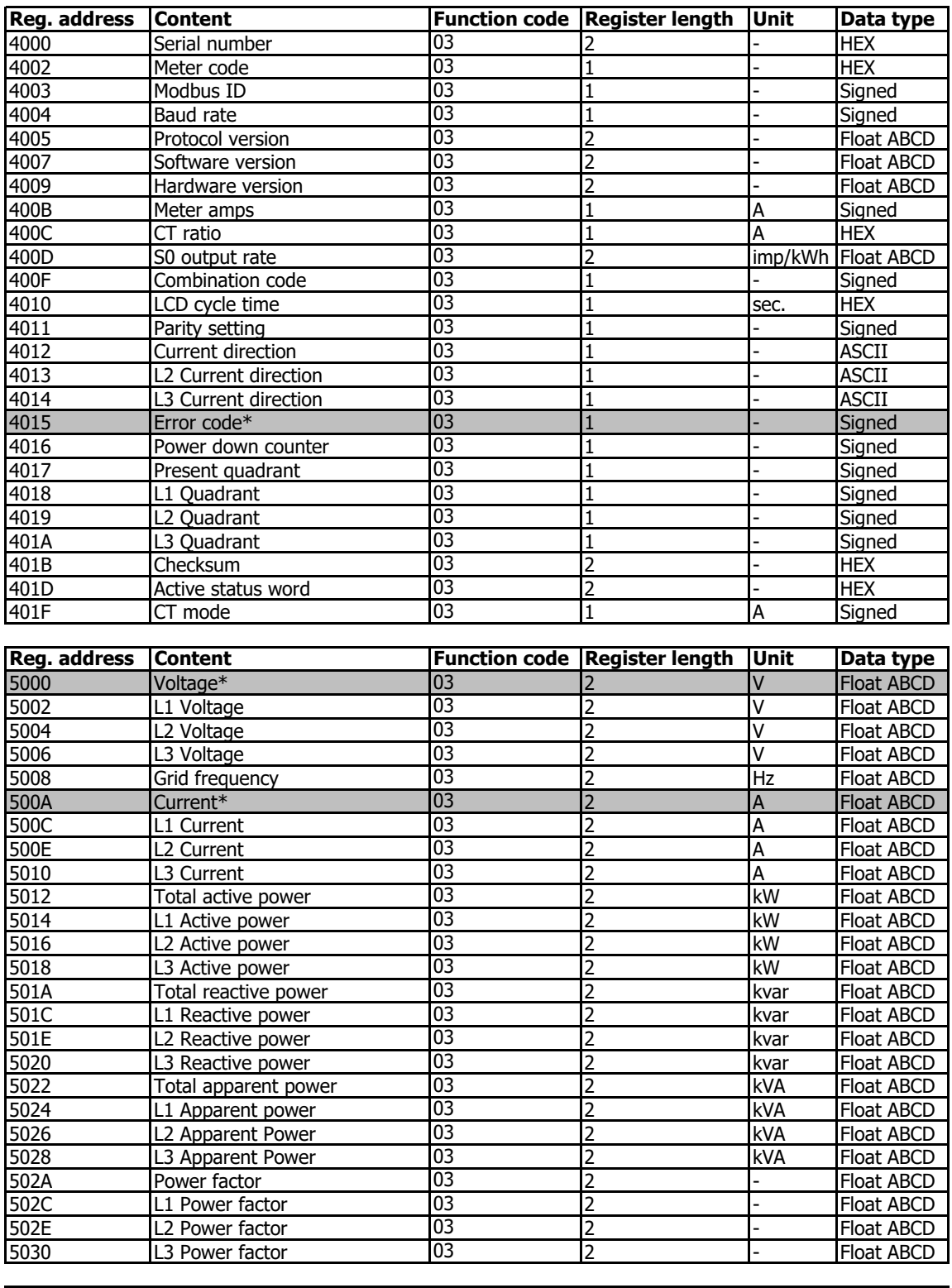

![](_page_1_Picture_747.jpeg)

![](_page_2_Picture_662.jpeg)

## **Write**

![](_page_2_Picture_663.jpeg)

\*PRO1 only